# by Juraj Sipos, xvudpapc@savba.sk

How to setup international keyboard in Linux or Unix with Xmodmap and XKB written by (c) Juraj Sipos. The Xmodmap is a file that XFree86 reads in order to give you a keyboard layout. This solution will work for you in setting up any international keyboard for (Debian, RedHat, Mandrake, CorelLinux) Linux, FreeBSD, OpenBSD, NetBSD and possibly every Unix that uses XFree86. The advantage of this howto is that it is not architecture specific and will work on all other systems.

# **Table of Contents**

| 1. Introduction                                                                                     | 1      |
|----------------------------------------------------------------------------------------------------|--------|
| 1.1. Copyright.                                                                                     | 1      |
| 1.2. Revision history.                                                                              |        |
| 1.3. Introduction                                                                                   |        |
| <u>1101 1111 000000000</u>                                                                          |        |
| 2. Setting up international keyboard in X Window System with Xmodmap and XKB                        | 3      |
| 2.1. Quick start                                                                                    |        |
| 2.1.1. Xmodmap.                                                                                     |        |
| 2.1.2. XKB                                                                                          |        |
| <u>2.1,2, 7110</u>                                                                                  |        |
| 3. How to do it: this experimental solution is a legacy issue – do not read it if you use newer sys | tems 5 |
| 3.1. Xmodmap theory and Xmodmap solution.                                                           |        |
| 3.2. Experimental .Xmodmap sample file for the Slovak language typewriter layout                    |        |
| 5.2. Experimental Atmodition sample the for the Slovak language type writer layout                  | 10     |
| 4. Xmodmap theory and Xmodmap solution                                                              | 16     |
| 4.1. Xmodmap sample file for the Slovak language typewriter layout                                  |        |
| 111 1111 Outling sample the for the protact tanguage type writer layout.                            | 10     |
| 5. Character sets                                                                                   | 2.2    |
| 5.1. ISO–8859–2 (ISO Latin2) character set                                                          |        |
| 5.1. IBO 6057 2 (IBO Entill2) Character Bet                                                         |        |
| 6. How this Xmodmap solution works on various systems                                               | 31     |
| 6.1. SuSE 6.4 and 7.0.                                                                              |        |
| 6.1.1. SuSE 7.0 with XFree86 version 3.3.6 and KDE 2.0 (this also applies to SuSE 6.4.              |        |
| 6.2. SuSE 7.0 (Xfree86 3.3.6, KDE 1.x), SuSE 8.0.                                                   |        |
| 6.3. Mandrake Linux 7.2                                                                             |        |
| 6.3.1. Mandrake Linux 7.2 – works as it should                                                      |        |
| 6.3.2. Mandrake Linux 7.2 with XFree86 version 3.3.6.                                               |        |
| 6.4. Mandrake 8.1.                                                                                  |        |
| 6.5. RedHat 5.1, 5.2, 6.0, 6.1 and 6.2 (XFree86 3.3.6 and older)                                    |        |
| 6.6. RedHat 7.2, RedHat 8.0, Slackware 8.1                                                          |        |
| 6.7. FreeBSD 3.1 and 3.2.                                                                           |        |
| 6.8. FreeBSD 4.1, 4.2, 4.3, 4.4, 4.5                                                                |        |
| 6.9. FreeBSD 4.6.                                                                                   |        |
| 6.10. Corel Linux 1.0 and 1.1.                                                                      |        |
| 0.10, Colei Elliux 1.0 aliu 1.1.                                                                    |        |
| 7. ISO* specifications                                                                              | 25     |
| 7. ISO Specifications                                                                               | 33     |
| 8. Some national Xmodmap files.                                                                     | 36     |
| 8.1. German                                                                                         |        |
| 8.2. Hungarian                                                                                      |        |
| 8.3. Czech                                                                                          |        |
| 8.4. Polish                                                                                         |        |
| 8.5. French.                                                                                        |        |
| 8.6. Croatian/Slovenian                                                                             |        |
| 8.7. Lithuanian keyboard (AZERTY layout)                                                            |        |
|                                                                                                    |        |
| 8.8. Polish.                                                                                        | 06     |

# **Table of Contents**

| 9. Troubleshooting and some Xmodmap tips         | 72 |
|--------------------------------------------------|----|
| 9.1. Troubleshooting                             | 72 |
| 9.2. Tips.                                       | 72 |
| 10. Links                                        | 73 |
| 10.1. Other information on internationalization. |    |
| 10.2. Links to some non ISO8859–1 fonts.         |    |

# 1. Introduction

# 1.1. Copyright

This documentation is free documentation; you can redistribute it and/or modify it under the terms of the GNU General Public License as published by the Free Software Foundation; either version 2 of the License, or (at your option) any later version.

This documentation is distributed in the hope that it will be useful, but WITHOUT ANY WARRANTY; without even the implied warranty of MERCHANTABILITY or FITNESS FOR A PARTICULAR PURPOSE. See the GNU General Public License for more details.

# 1.2. Revision history

**Revision History** 

Revision 1.6 2002–11–19

Some links added, info on newer Linux versions included, major formatting changes

Revision 1.5 2001–12–03

Links on internationalization added, info on XKB, troubleshooting, info on newer Linux versions, StarOffice

Revision 1.4 N/A

Correction of script for including X Window fonts to StarOffice 5.2

Revision 1.3 N/A

Minor corrections, spell checking and editation made, few more Xmodmap files added; list of what all ISO8859\* specifications mean

Revision 1.2 N/A

Completely rebuilt, added the possibility to force the system to read Xmodmap; some national Xmodmap files added, more information included on building up the standard Xmodmap files

Revision 1.1 N/A

Added copyright information and slight modifications pertaining to newer systems

Revision 1.0 1999–08–01

initial version

## 1.3. Introduction

The international keyboard Xmodmap HOWTO. Copyright (C) 1999, 2002 Juraj Sipos (xvudpapc@savba.sk). Imagine you use a Linux or a BSD OS and want to write a business letter to a person that has a foreign name with a slash or diaeresis (two dots above a letter). Czech language uses signs like o and many European languages have their special non–English characters.

This is the Xmodmap Howto, but some info on XKB is included, too. Why Xmodmap? Xmodmap is a little hackers' solution that lets you gain a complete control of a keyboard – you can map the keyboard to almost everything. You can do this with XKB, too, but it's a little dirtier way, albeit a possible one. A good idea is to keep your XKB maps clean and unmodified, so that you don't have to reinstall your Unix box. Xmodmap solution helps you map keyboard to your choice and if something goes wrong, you will be able to use

1. Introduction

standard X keyboard. Some people also like their own customized keyboard layouts and this HOWTO will explain how to achieve this.

With information in this file you can make your own customized (international) keyboard layouts without installing any additional packages. The following information will help you set up German, Spanish, Italian, Slovak, Czech, Polish, Slovenian, Croatian, Danish, Dutch, French, Finnish, Norwegian, Estonian, Latvian, Swedish and other keyboards. You can also alternatively look at my hompage at <a href="http://www.freebsd.nfo.sk">http://www.freebsd.nfo.sk</a> to see visual layouts of various keyboards. In case you want to install Greek, Hebrew or Russian language, follow my information and apply changes pertinent to these languages also with respect to other documentation (e.g., install Greek fonts, etc., see the Cyrilic, Hebrew, or Danish howto).

1. Introduction 2

# 2. Setting up international keyboard in X Window System with Xmodmap and XKB

#### 2.1. Quick start

#### **2.1.1. Xmodmap**

Make your own .Xmodmap file according to information in this file.

Write the following to your .bash\_profile in your home directory:

export LANG=language

where "language" is the language you want to use. The languages can be found in the file locale.alias in /usr/X11R6/lib/X11/locale. NOTE: some programs, like Mozilla, don't care about these user's locale settings. Run "exit" command on the console and log in again for Bash to read the statement from its .bash\_profile.

Install fonts (best are ISO8859–2 Type1 fonts for Eastern Europe, Czech or Slovak), put them in your font path in the /etc/X11/XF86Config file (on some newer systems this is not necessary). Start X Server (startx). If you use GDM or XDM and your X server is already running, restart X server. Run the command "xmodmap /.Xmodmap" from the X terminal window to force the system to read the .Xmodmap file. The dot does not have to be there. Name the xmodmap keyboard map whatever way you want. Switch keyboard by pressing a key (it is usually right Alt, Scroll Lock, it depends on how switching is defined in the xmodmap file). That's all. NOTE: This HOWTO is for the X Window System, use of national keyboards on the console is not explained here. If you are desperate, try to issue the commands like:

setfont LatArCyrHeb-14 -m 8859-2

followed by

loadkeys sk

("sk" stands for the Slovak language). Most Linuxes have their own utilities to set up console keyboards).

#### 2.1.2. XKB

Provided you have your fonts installed, just open the X terminal window and issue a command: setxkbmap kb, where "kb" is the keyboard layout you want to use, for example:

setxkbmap si

for the Slovenian language

setxkbmap de

for the German language

All the language names you may use are located in /usr/X11R6/lib/X11/xkb/symbols directory.

2. Setting up international keyboard in X Window System with Xmodmap and XKB

Alternatively, if you are using KDE 2.0, open the KDE Start button, click on Preferences, Personalization, Country & Language and choose ISO8859–2 charset. Note that this may be slightly different depending on the Linux or KDE distribution. In newer Linux distributions you don't have to do this anymore; in Slackware Linux 8.1, RedHat 8.0 or Mandrake 9 with KDE 3.0, for example, just open Preferences, Peripherals, Keyboard – choose your keyboard layout and everything should work fine (if you have the fonts pertinent for the language of your choice installed, obviously).

You will see a language icon on the KDE panel. Switch the keyboard (NOTE: this is for XKB, my xmodmap definition uses Scroll Lock for switching, other xmodmap files use Right Alt) and enjoy.

You may alternatively edit the /etc/X11/Xf86Config file as explained in the Danish Howto, or issue this command in an X terminal window for the Slovak keyboard:

setxkbmap -model pc102 -symbols 'czsk(us\_sk\_qwertz)' setxkbmap cs -option grp:shift\_toggle

In RedHat 7.2 and Mandrake 8.1, it is enough to run the following setxkbmap command from an X Terminal Window (assuming you have correct fonts installed):

setxkbmap sk

setxkbmap si

setxkbmap de

qwerty or qwertz means that the letter z Z and y Y are swapped.

To see a variety of language maps (symbols), look in the file symbols.dir in /usr/X11R6/lib/X11/xkb directory.

Some X Window managers override .Xmodmap setting. If .Xmodmap isn't read by X automatically after starting the X Window System, a good way is to force the system to read it from your root (home) directory. You will do this by issuing the following command from an X terminal window:

xmodmap /.Xmodmap

After I installed the Slovak keyboard in KDE with Xmodmap file that used definitions for ISO8859–2 keycode entities (lcaron, scaron, etc.), some changes had to be done in the system in relation to a Linux or XFree distribution. The changes mostly pertained to dead keys that did not work.

# 3. How to do it: this experimental solution is a legacy issue – do not read it if you use newer systems

Before the year 2000, I used the following way to customize keyboard in X Window System on some Unices. Put the following in your .bash\_profile:

export LANG=language

OR

OR for csh shell

setenv LANG=langauge

and have the Xmodmap file in your home directory. If you ask me where you may obtain such Xmodmap files, some are in this HOWTO, or go to GNOME ../share directory. The file /usr/X11R6/lib/X11/locale/locale.alias contains the aliases for languages, so look there in order to find out what is ca\_ES or br\_FR (the exact syntax for your language to use – you cannot write "croatia" but you must write "croatian", not "Croatian"; this is very important, as Unix is case sensitive).

Now you must install the pertinent language fonts and put path in XF86Config file to these fonts. If you want to internationalize your keyboard, use the standard Xmodmap definitions first and use right alt to switch between keyboards (if you use GNOME Xmodmap files). If it does not work, do the following:

- a) Copy the "Compose" file from:  $\usr/X11R6/\lib/X11/\locale/\liso8859-2$  to:  $\usr/X11R6/\lib/X11/\locale/\liso8859-1$  directory (yes, iso8859-1, not iso8859-2). Back up the original "Compose" file if you want
- b) Put the included .Xmodmap file to your root directory (Slovak language, or make your own .Xmodmap file, or choose from the ones listed here).
- c) Install ISO8859–2 fonts (or other pertinent fonts).

You may try to issue the command:

xset q

to see which fonts are in your path.

If you want to add fonts in your path from the X Window System, issue the command:

xset fp+/usr/fonts\_path

xset fp rehash

- d) Disable every "Scroll Lock" uncommented line in your XF86Config, because our .Xmodmap file for the Slovak language uses the Scroll Lock to switch between keyboards.
- 3. How to do it: this experimental solution is a legacy issue do not read it if you use newer system 5

e) Put the appropriate fontpath for your newly installed fonts in the XF86Config file, if necessary (Mandrake 7.2 and other OS's may not require this). The Xmodmap solution may be applied to all X keyboards of your choice.

First, I must say that in my solution (in older XFree86 versions), different mapping, if used, appears to work for Xmodmap keycodes for some ISO8859–2 keycode entities. ISO8859–2 definitions (keycode entities) like lcaron, zcaron actually do not work. This means that the ISO8859–1 definitions must be used instead and they will either give you what they say they are (aacute [o?=, eacute [o?=, etc.), or they will not give you what they say they are (using ISO8859–2 fonts, putting "threequarters" in your .Xmodmap file will not give you "3/4" but "z" with a caron, a reversed ^ above it). For example, "mu" will give lcaron, "oslash" rearon, etc.

However, other key definitions, for example, adieresis (a with two dots above it), uacute (u with a slash above it), as well as dead\_diaeresis do not require a substitution of other definitions and work pretty well, as they're defined everywhere (a dead key is a key you press, hold it, yet nothing happens, but after pressing another key you will get a special letter).

The original "Compose" file in ../iso8859–1 directory can be fully utilized for English, Slovak or Czech keyboard layouts (Polish, Hungarian, Slovenian, Croatian) in some older XFree86 distributions, but there is only one problem – dead keys do not work. That's why you have to copy the "Compose" file from the iso8859–2 directory to iso8859–1 directory, or alternatively, you can edit the "Compose" file in iso8859–1 directory.

You can leave the Keyboard section in your XF86Config file without much change. Put (if it's not already there) the following in the "Keyboard" section:

Section "Keyboard"

Protocol "Standard"

XkbRules "xfree86"

XkbModel "pc101"

XkbLayout "us"

Force the system to read the xmodmap map by issuing the command: "xmodmap /.Xmodmap". Alternatively, you can have 60 .Xmodmap files like .Xmo1, .Xmo2, .Xmo3, .Xmo4, etc., and you may force the system to read them (xmodmap /.Xmo1). The dot means it is a hidden file and it is not necessary. You may also have xmo1, xmo2, or xmo3 Xmodmap files.

NOTE: If you are using some legacy programs like StarOffice 5.2, they have their own fonts, so Xmodmap solution will not work on older systems immediately with these applications. StarOffice 6.0 handles well conversion to win1250 and vice versa, so you can transport documents to a M\$ platform. In my Mandrake 8.0, StarOffice 6.0 was internationalized immediately after using my standard Xmodmap solution. All the fonts worked. However, with StarOffice 5.2 this is not the case. In StarOffice 5.2, you must add X fonts to StarOffice's fonts directory. Here is a script that will do it for you. Cut it, name it "so52", make it executable (chmod +x so52), copy it to the StarOffice5.2/share/xp3 directory and execute it there.

#!/bin/sh

```
# Put path to your StarOffice here
STAR_OFFICE_ROOT=/mnt/StarOffice5.2
FONTS_DIR=/usr/X11R6/lib/X11/fonts/ISO8859-2/Type1
# Don't edit the script here
XP3_DIR=$STAR_OFFICE_ROOT/share/xp3
if [ -e $XP3_DIR/psstd.fonts.il2 ]; then
echo "Changes were already done!"
echo "If there's a problem, delete the file"
echo " $XP3_DIR/psstd.fonts.il2"
exit 1
fi
if [ -e $FONTS_DIR/afm ]; then
AFM DIR=$FONTS DIR/afm
else
AFM_DIR=$FONTS_DIR
fi
# Link AFM files.
ln - sf \$AFM\_DIR/*.[aA][fF][mM] \$XP3\_DIR/fontmetrics/afm
# Link PFB files.
ln -sf \$FONTS\_DIR/*.[pP][fF][bB] \$XP3\_DIR/pssoftfonts
grep "\.pf" $FONTS_DIR/fonts.dir \
> $XP3_DIR/psstd.fonts.il2
cat $XP3_DIR/psstd.fonts.il2 >> $XP3_DIR/psstd.fonts
```

-----cut here-----

StarOffice 5.2 fully recognizes Word97 documents even written in other languages, but a converter from iso8859–2 to win1250 encoding is necessary in order to transport ISO8859–2 documents to M\$ platform. For html documents this is not necessary.

StarOffice 5.2 can be thus used by professional translators.

# 3.1. Xmodmap theory and Xmodmap solution

If you want to edit and make your own .Xmodmap keyboard layout definitions, I'll explain one line of the .Xmodmap file to make clear what you should do.

This example can be used for all keycodes. For example, the line:

keycode 0x11 = 8 asterisk aacute 8

(note: keycode 0x11 is derived from the "xkeycaps" utility; you can also use the X Window "xev" utility to explore keyboard puzzles.)

says that the first pair, the default one, (number "8" and "asterisk") will display number "8" when you press keycode 0x11 ("8"), will display asterisk when a "shift" key is pressed. After pressing the Scroll Lock, there's another definition: ISO\_NEXT\_GROUP, which means that when you press the default "8" key, no "8" will be displayed, but aacute (á); when you press the "shift" key, number "8" will be displayed. So if you change "aacute" and "8", anything you put instead of "aacute" and "8" will be displayed, for example:

keycode 0x11 = 8 asterisk semicolon colon

will give you "semicolon" and "colon" in your 0x11 keycode after pressing the Scroll Lock.

The ISO\_NEXT\_GROUP is defined by another line. If this line is not defined, you will be able to use only two definitions ("8" and "asterisk") – look at my .Xmodmap file. If you delete the ISO\_NEXT\_GROUP (the next pair of definitions on the right), you will have only one group of keyboard definitions ("8" and "asterisk"). Be careful when editing the .Xmodmap file. You mustn't delete definitions that enable utilization of the Scroll Lock unless you know what you are doing (or you map the second keyboard by right Alt). These are the lines such as:

keycode 0x4e = ISO\_Next\_Group

add mod5 = ISO\_Next\_Group,

etc. You must also keep in mind that Unices are case sensitive. If you want to find out more about keycodes, install the package "xkeycaps" or use "xev".

The following symbols on your right is what I found out through my research. This is just an example. When you use a "Pound" definition in the Xmodmap file, the X Window System will display you a Lslash instead (in relation to using iso8859–2 fonts, of course). When you choose some easy KDE text editor, select iso8859–2 fonts charset from the fonts menu. NOTE: vowel \*acute (uacute, eacute, etc.) signs require no substitution, therefore I omitted iacute, aacute, etc., here.

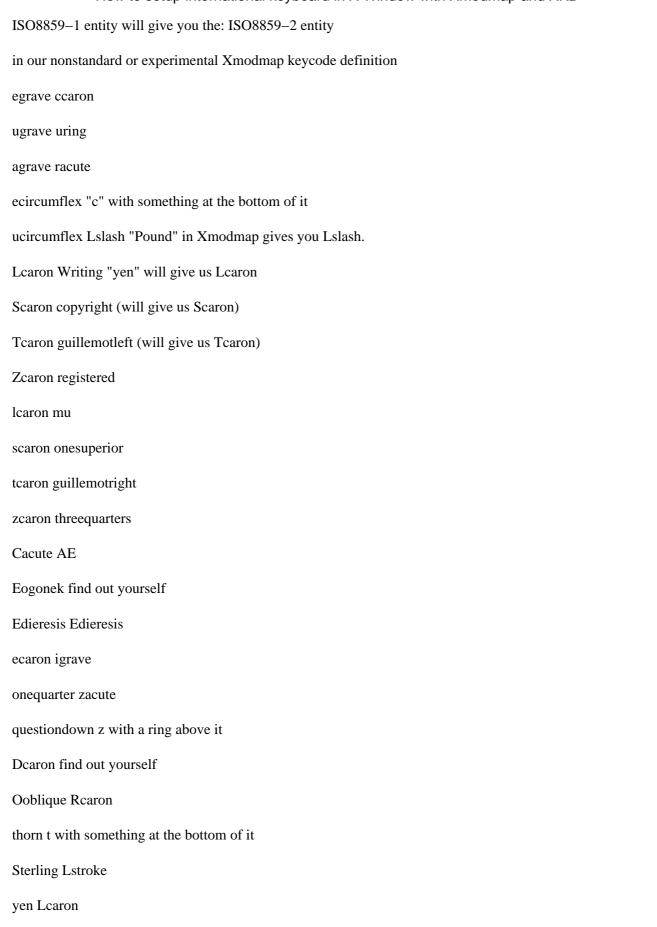

| copyright Scaron                                                                 |
|----------------------------------------------------------------------------------|
| brokenbar Sacute                                                                 |
| macron Z with something above it                                                 |
| paragraph sacute                                                                 |
| periodcentered caron                                                             |
| masculine s with something at the bottom of it                                   |
| onequarter zacute                                                                |
| ecircumflex d with a line above it                                               |
| ETH Dstroke                                                                      |
| Ntilde Nacute                                                                    |
| Otilde O with two dots above it                                                  |
| registered Zcaron                                                                |
| Nacute Ograve                                                                    |
| nacute ograve                                                                    |
| Ocircumflex Ocircumflex                                                          |
| ccaron egrave                                                                    |
| nacute ntilde                                                                    |
| 3.2. Experimental .Xmodmap sample file for the Slovak language typewriter layout |

| You may use this file as an example to build your own xcut_here | modmap keyboard layouts. |
|-----------------------------------------------------------------|--------------------------|
| keycode $0x09 = Escape$                                         |                          |
| keycode 0x43 = F1 F11 F1 Multi_key                              |                          |
| keycode 0x44 = F2 F12 F2 F12                                    |                          |
| keycode 0x45 = F3 F13 F3 F13 idiaeresis                         |                          |

keycode 0x46 = F4 F14 F4 F14 mu yen

keycode 0x47 = F5 F15 F5 F15 guillemotright guillemotleft

keycode 0x48 = F6 F16 F6 F16 ograve

keycode 0x49 = F7 F17 F7 dead\_abovedot oacute

keycode 0x4A = F8 F18 F8 dead\_breve acute

keycode 0x4B = F9 F19 F9 dead\_cedilla ugrave

keycode  $0x4C = F10 F20 F10 dead_ogonek$ 

keycode 0x5F = F11 F21 dead\_acute dead\_caron

keycode 0x60 = F12 F22 dead\_abovering dead\_diaeresis

keycode 0x6F = Print Execute dead\_iota

 $keycode 0x4E = ISO_Next_Group$ 

keycode 0x6E = Pause

keycode 0x31 = grave asciitilde semicolon dead\_diaeresis

keycode 0x0A = 1 exclam plus 1

keycode 0x0B = 2 at mu 2

keycode 0x0C = 3 numbersign one superior 3

keycode 0x0D = 4 dollar egrave 4

keycode 0x0E = 5 percent 0x0bb 5

keycode 0x0F = 6 asciicircum threequarters 6

keycode 0x10 = 7 ampersand yacute 7

keycode 0x11 = 8 asterisk aacute 8

keycode 0x12 = 9 parenleft iacute 9

keycode 0x13 = 0 parenright eacute 0

keycode 0x14 = minus underscore equal percent

keycode 0x15 = equal plus dead acute dead caron

keycode 0x33 = backslash bar ograve parenright

keycode 0x16 = BackSpace

keycode 0x6A = Insert

keycode 0x61 = Home

keycode 0x63 = Prior

keycode 0x4D = Num\_Lock Pointer\_EnableKeys

keycode 0x70 = KP\_Divide slash

keycode  $0x3F = KP\_Multiply$  asterisk

keycode  $0x52 = KP\_Subtract minus$ 

keycode  $0x17 = Tab ISO_Left_Tab$ 

keycode 0x18 = q Q

keycode 0x19 = w W

keycode 0x1A = e E

keycode 0x1B = r R

keycode 0x1C = t T

keycode 0x1D = y Y z Z

keycode 0x1E = u U

keycode 0x1F = iI

keycode 0x20 = o O

keycode 0x21 = p P

keycode 0x22 = bracketleft braceleft uacute slash

keycode 0x23 = bracketright braceright adiaeresis parenleft

keycode 0x24 = Return

keycode 0x6B = Delete

keycode 0x67 = End

keycode 0x69 = Next

keycode  $0x4F = KP\_Home 7 KP\_Home$ 

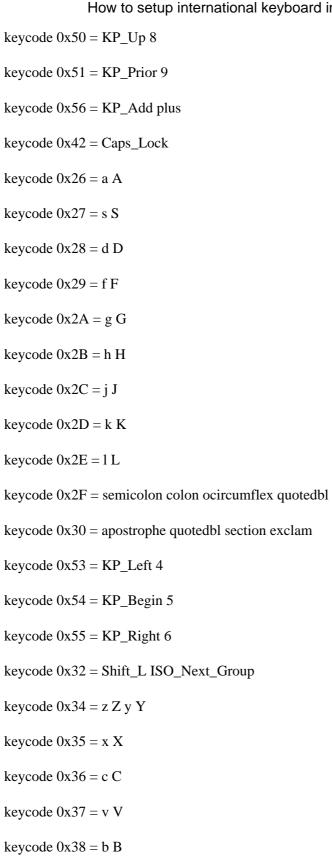

keycode 0x39 = n N

keycode 0x3A = m M

keycode 0x3B = comma less comma question keycode 0x3C = period greater period colon

keycode 0x3D = slash question minus underscore

keycode  $0x3E = Shift_R$ 

keycode 0x62 = Up

keycode  $0x57 = KP\_End 1$ 

keycode  $0x58 = KP_Down 2$ 

keycode  $0x59 = KP_Next 3$ 

keycode 0x6C = KP\_Enter Return

keycode 0x25 = Control\_L ISO\_Next\_Group

!keycode  $0x40 = Alt_L Meta_L$ 

 $keycode 0x40 = Meta_L Alt_L$ 

keycode 0x41 = space

keycode  $0x71 = Alt_R Meta_R$ 

 $keycode 0x6D = Control_R$ 

keycode 0x64 = Left

keycode 0x68 = Down

keycode 0x66 = Right

keycode  $0x5A = KP_I$ nsert 0

keycode 0x5B = KP\_Delete period

!keysym Alt\_L = Meta\_L

!keysym F12 = Multi\_key

clear Shift

!clear Lock

clear Control

clear Mod1

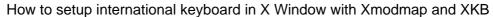

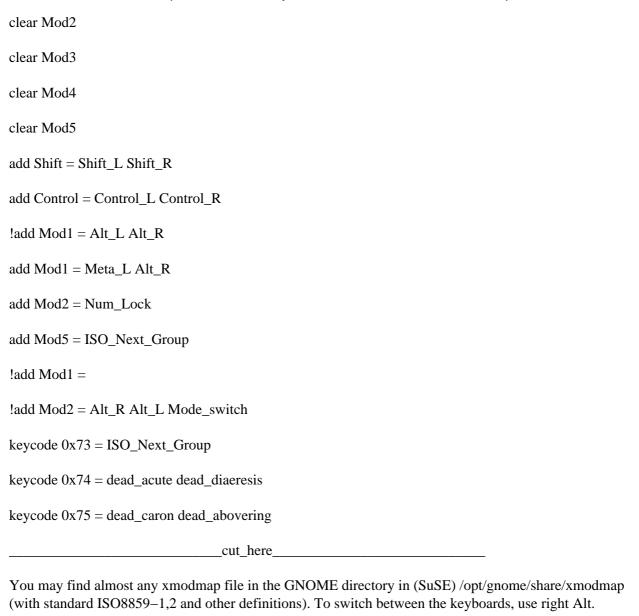

# 4. Xmodmap theory and Xmodmap solution

If you want to edit and make your own .Xmodmap keyboard layout definitions, I'll explain one line of the .Xmodmap file to make clear what you should do.

This explanation can be used for all keycodes. For example, the line:

keycode 0x11 = 8 asterisk aacute 8

(note: keycode 0x11 is derived from the "xkeycaps" utility; you can also use the X Window "xev" utility to explore keyboard puzzles.)

says that the first pair, the default one, (number "8" and "asterisk") will display number "8" when you press keycode 0x11 ("8"), will display asterisk when a "shift" key is pressed. After pressing the Scroll Lock, there's another definition: ISO\_NEXT\_GROUP, which means that when you press the default "8" key, no "8" will be displayed, but aacute (á); when you press the "shift" key, number "8" will be displayed. So if you change "aacute" and "8", anything you put instead of "aacute" and "8" will be displayed, for example:

keycode 0x11 = 8 asterisk semicolon colon

will give you "semicolon" and "colon" in your 0x11 keycode after pressing the Scroll Lock.

The ISO\_NEXT\_GROUP is defined by another line. If this line is not defined, you will be able to use only two definitions ("8" and "asterisk") – look at my .Xmodmap file. If you delete the ISO\_NEXT\_GROUP (the next pair of definitions on the right), you will have only one group of keyboard definitions ("8" and "asterisk"). Be careful when editing the .Xmodmap file. You mustn't delete definitions that enable utilization of the Scroll Lock unless you know what you are doing (or you map the second keyboard by right Alt). These are the lines such as:

keycode 0x4e = ISO Next Group

add mod5 = ISO Next Group,

etc. You must also keep in mind that Unixes are case sensitive. If you want to find out more about keycodes, install the package "xkeycaps" or use "xev".

# 4.1. .Xmodmap sample file for the Slovak language typewriter layout

The following .Xmodmap sample file consists of two groups of keyboard definitions you my use in addition to your default or XKB keyboard choice. You may use this file as an example to build your own keyboard maps. This file needs editing for your specific purposes and it's here only as a hint. If you change letters like "y Y" to "t T", you will have "t T", etc. on your keyboard where you normally have "y Y" keys. So you see that thus you can have almost absolute control of your keyboard – something which in Microsoft Windows operating system can only be achieved by special and certainly expensive programs. Use the Scroll Lock to switch between the first and second group of key definitions.

| 4   | 1    |
|-----|------|
| Cut | here |
|     |      |

keycode 0x09 = Escape

keycode 0x43 = F1 F11 F1 Multi\_key

keycode 0x44 = F2 F12 F2 F12

keycode 0x45 = F3 F13 F3 F13 idiaeresis

keycode 0x46 = F4 F14 F4 F14 mu yen

keycode 0x47 = F5 F15 F5 F15 guillemotright guillemotleft

keycode 0x48 = F6 F16 F6 F16 ograve

keycode 0x49 = F7 F17 F7 dead\_abovedot oacute

keycode 0x4A = F8 F18 F8 dead\_breve acute

keycode 0x4B = F9 F19 F9 dead\_cedilla ugrave

keycode 0x4C = F10 F20 F10 dead\_ogonek

keycode 0x5F = F11 F21 dead\_acute dead\_caron

keycode 0x60 = F12 F22 dead\_abovering dead\_diaeresis

keycode 0x6F = Print Execute dead\_iota

 $keycode 0x4E = ISO_Next_Group$ 

keycode 0x6E = Pause

keycode 0x31 = grave asciitilde semicolon dead\_diaeresis

keycode 0x0A = 1 exclam plus 1

keycode 0x0B = 2 at lcaron 2

keycode 0x0C = 3 numbersign scaron 3

keycode 0x0D = 4 dollar ccaron 4

keycode 0x0E = 5 percent tcaron 5

keycode 0x0F = 6 asciicircum zcaron 6

keycode 0x10 = 7 ampersand yacute 7

keycode 0x11 = 8 asterisk aacute 8

keycode 0x12 = 9 parenleft iacute 9

keycode 0x13 = 0 parenright eacute 0

4. Xmodmap theory and Xmodmap solution

keycode 0x14 = minus underscore equal percent

keycode 0x15 = equal plus dead\_acute dead\_caron

keycode 0x33 = backslash bar ncaron parenright

keycode 0x16 = BackSpace

keycode 0x6A = Insert

keycode 0x61 = Home

keycode 0x63 = Prior

keycode 0x4D = Num\_Lock Pointer\_EnableKeys

keycode 0x70 = KP\_Divide slash

keycode  $0x3F = KP_Multiply$  asterisk

keycode  $0x52 = KP\_Subtract minus$ 

 $keycode 0x17 = Tab ISO\_Left\_Tab$ 

keycode 0x18 = q Q

keycode 0x19 = w W

keycode 0x1A = e E

keycode 0x1B = r R

keycode 0x1C = t T

keycode 0x1D = y Y z Z

keycode 0x1E = u U

keycode 0x1F = iI

keycode 0x20 = o O

keycode 0x21 = p P

keycode 0x22 = bracketleft braceleft uacute slash

keycode 0x23 = bracketright braceright adiaeresis parenleft

keycode 0x24 = Return

keycode 0x6B = Delete

keycode 0x67 = End

keycode 0x69 = Next

keycode  $0x4F = KP\_Home 7 KP\_Home$ 

keycode  $0x50 = KP_Up 8$ 

keycode  $0x51 = KP_Prior 9$ 

keycode  $0x56 = KP\_Add$  plus

keycode  $0x42 = Caps\_Lock$ 

keycode 0x26 = a A

keycode 0x27 = s S

keycode 0x28 = dD

keycode 0x29 = f F

keycode 0x2A = g G

keycode 0x2B = h H

keycode 0x2C = j J

keycode 0x2D = k K

keycode 0x2E = 1L

keycode 0x2F = semicolon colon ocircumflex quotedbl

keycode 0x30 = apostrophe quotedbl section exclam

keycode  $0x53 = KP_Left 4$ 

keycode  $0x54 = KP_Begin 5$ 

keycode 0x55 = KP\_Right 6

keycode 0x32 = Shift\_L ISO\_Next\_Group

keycode 0x34 = z Z y Y

keycode 0x35 = x X

keycode 0x36 = c C

keycode 0x37 = v V

keycode 0x38 = b B

keycode 0x39 = n N

keycode 0x3A = m M

keycode 0x3B = comma less comma question

keycode 0x3C = period greater period colon

keycode 0x3D = slash question minus underscore

 $keycode 0x3E = Shift_R$ 

keycode 0x62 = Up

keycode  $0x57 = KP\_End 1$ 

keycode  $0x58 = KP_Down 2$ 

keycode  $0x59 = KP_Next 3$ 

keycode 0x6C = KP\_Enter Return

keycode 0x25 = Control\_L ISO\_Next\_Group

!keycode  $0x40 = Alt_L Meta_L$ 

 $keycode 0x40 = Meta_L Alt_L$ 

keycode 0x41 = space

keycode  $0x71 = Alt_R Meta_R$ 

 $keycode 0x6D = Control_R$ 

keycode 0x64 = Left

keycode 0x68 = Down

keycode 0x66 = Right

keycode  $0x5A = KP_Insert 0$ 

keycode  $0x5B = KP_Delete period$ 

!keysym Alt\_L = Meta\_L

!keysym F12 = Multi\_key

clear Shift

| !clear Lock                              |
|------------------------------------------|
| clear Control                            |
| clear Mod1                               |
| clear Mod2                               |
| clear Mod3                               |
| clear Mod4                               |
| clear Mod5                               |
| add Shift = Shift_L Shift_R              |
| add Control = Control_L Control_R        |
| !add Mod1 = Alt_L Alt_R                  |
| add Mod1 = Meta_L Alt_R                  |
| add Mod2 = Num_Lock                      |
| add Mod5 = ISO_Next_Group                |
| !add Mod1 =                              |
| !add Mod2 = Alt_R Alt_L Mode_switch      |
| keycode 0x73 = ISO_Next_Group            |
| keycode 0x74 = dead_acute dead_diaeresis |
| keycode 0x75 = dead_caron dead_abovering |
| cut_here                                 |

## 5. Character sets

If you want to build an .Xmodmap and you know how the character looks visually, you may have problems about knowing how it is defined by name. A good site that may help you with this may be: <a href="http://www.geocities.com/gorazd.hribar/latin-2/eng-iso-8859-2.html">http://www.geocities.com/gorazd.hribar/latin-2/eng-iso-8859-2.html</a> Here you can see ISO8859-2 characters visually.

I also included here some ISO8859–2 Character definitions for you to know which names are used for pertinent keys. It may not be complete and you should not bother about the keycode numbers, but notice how keys are named. Much of this information is useful to build a keyboard with ISO8859–1 characters only, or a combination of East European characters and Western characters. If you're going to use other languages than the Central European or West–European ones, find a pertinent table for your ISO\*\*\* character set on the Internet. The gdkkeysyms.h file that contains all the crazy names for keycode entities including hexcodes is in (older versions of RedHat) /usr/include/gdk/ directory. If no gdkkeysyms.h file is on your sustem, see the file /usr/X11R6/include/X11/keysymdef.h (you must install XFree86 development package to make use of this directory), or try to look in /lib/perl5/site\_perl/5.6.0/i386–linux/GTK/keysyms.pm (it also contains names of keycode entities including hex codes). If you have a newer version of PERL, the version number "5.6.0" may differ. The similar thing should apply to other systems (FreeBSD), too, as they also use PERL.

# 5.1. ISO-8859-2 (ISO Latin2) character set

Xmodmap entities with their word definitions (which you put in the Xmodmap file) and their visual representation. Some word definitions lack their visual forms.

\_\_\_\_\_\_

space
exclam!
quotedbl"
numbersign #
dollar \$
percent
ampersand &
quoteright'
parenleft (
parenright)
asterisk \*
plus +

5. Character sets 22

| comma ,    |  |
|------------|--|
| hyphen –   |  |
| period.    |  |
| slash /    |  |
| zero 0     |  |
| one 1      |  |
| two 2      |  |
| three 3    |  |
| four 4     |  |
| five 5     |  |
| six 6      |  |
| seven 7    |  |
| eight 8    |  |
| nine 9     |  |
| colon:     |  |
| semicolon; |  |
| less < <   |  |
| equal =    |  |
| greater >> |  |
| question ? |  |
| at @       |  |
| A A        |  |
| ВВ         |  |
| СС         |  |
| D D        |  |
|            |  |

5. Character sets 23

ΕE

| FF             |
|----------------|
| G G            |
| нн             |
| II             |
| JJ             |
| K K            |
| LL             |
| M M            |
| N N            |
| 00             |
| P P            |
| QQ             |
| R R            |
| SS             |
| TT             |
| UU             |
| V V            |
| W W            |
| X X            |
| YY             |
| ZZ             |
| bracketleft [  |
| backslash \    |
| bracketright ] |
| asciicircum ^  |
| underscore _   |

5. Character sets 24

| quoteleft` |  |
|------------|--|
| a a        |  |
| b b        |  |
| сс         |  |
| d d        |  |
| e e        |  |
| f f        |  |
| g g        |  |
| h h        |  |
| ii         |  |
| jj         |  |
| k k        |  |
| 11         |  |
| m m        |  |
| n n        |  |
| 0 0        |  |
| p p        |  |
| q q        |  |
| rr         |  |
| s s        |  |
| tt         |  |
| u u        |  |
| v v        |  |
| w w        |  |
| хх         |  |

5. Character sets 25

уу

| Z Z          |
|--------------|
| braceleft {  |
| bar          |
| braceright } |
| tilde        |
| space        |
| Aogonek      |
| breve        |
| Lslash       |
| currency     |
| Learon       |
| Sacute       |
| section      |
| dieresis     |
| Scaron`      |
| Scedilla     |
| Tearon d     |
| Zacute y     |
| hyphen       |
| Zcaron }     |
| Zdotaccent   |
| degree       |
| aogonek      |
| ogonek       |
| lslash       |
| acute        |

5. Character sets 26

| lcaron >     |
|--------------|
| sacute [     |
| caron        |
| cedilla      |
| scaron a     |
| scedilla     |
| tcaron e     |
| zacute       |
| hungarumlaut |
| zcaron ~     |
| zdotaccent   |
| Racute       |
| Aacute       |
| Acircumflex  |
| Abreve       |
| Adieresis    |
| Lacute       |
| Cacute       |
| Ccedilla     |
| Ccaron       |
| Eacute É     |
| Eogonek      |
| Edieresis    |
| Ecaron       |
| Iacute Í     |
| Icircumflex  |

5. Character sets 27

| Dearon        |
|---------------|
| Eth           |
| Nacute C      |
| Nearon G      |
| Oacute Ó      |
| Ocircumflex   |
| Ohungarumlaut |
| Odieresis     |
| multiply      |
| Rearon X      |
| Uring n       |
| Uacute Ú      |
| hungarumlaut  |
| Udieresis     |
| Yacute        |
| Tcedilla      |
| germandbls    |
| racute        |
| aacute á      |
| acircumflex   |
| abreve        |
| adieresis     |
| lacute        |
| cacute        |
| ccedilla      |
|               |

5. Character sets 28

ccaron

| How to setup international keyboard in X Window with Xmodmap and XKB |
|----------------------------------------------------------------------|
| eacute                                                               |
| eogonek                                                              |
| edieresis                                                            |
| ecaron                                                               |
| iacute                                                               |
| icircumflex                                                          |
| dcaron                                                               |
| dbar                                                                 |
| nacute                                                               |
| ncaron                                                               |
| oacute                                                               |
| ocircumflex                                                          |
| ohungarumlaut                                                        |
| odieresis                                                            |
| divide                                                               |
| rcaron                                                               |
| uring                                                                |
| uacute                                                               |
| uhungarumlaut                                                        |
| udieresis                                                            |
| yacute                                                               |
| tcedilla                                                             |

First, if you are using older systems (see the legacy solution), try to see if definitions will give you (after installing pertinent fonts and building the Xmodmap map with keyboard definitions for X) what they say they

are. If they will not give you what they say they are, see my legacy soluttion.

dotaccent

5. Character sets

5. Character sets 30

# 6. How this Xmodmap solution works on various systems

# 6.1. SuSE 6.4 and 7.0

# 6.1.1. SuSE 7.0 with XFree86 version 3.3.6 and KDE 2.0 (this also applies to SuSE 6.4

No LANG=language statement is necessary in your bash\_profile. You may use the Xmodmap file with standard ISO8859–2 keycode definitions and the .Xmodmap file (not from the legacy solution). Unfortunately, although you may immediately start writing with ISO8859–2 keycodes, the dead keys are not working properly and export LANG=language does not work here in order to make these dead keys work. There's also some bug with fonts or something – KDE 2.0 (or older XFree86 does not properly handle ISO8859–2 fonts together with Xmodmap. Old kedit, newest GNOME's gedit and StarOffice 5.2 work well (after applying the above script for StarOffice 5.2).

After copying the Compose file from /usr/X11R6/lib/X11/locale/iso8859–2/ to the /usr/X11R6/lib/X11/locale/iso8859–1/, you may start elegantly working with dead keys. This was also tested on StarOffice 5.2.

# 6.2. SuSE 7.0 (Xfree86 3.3.6, KDE 1.x), SuSE 8.0

SuSE 7.0 works same as above. SuSE 8.0 works without problems – just apply the xmodmap command on your xmodmap keyboard definition and you are ready to go. It is a good idea to install support for your national language in Yast2, if there is a problem.

## 6.3. Mandrake Linux 7.2

#### 6.3.1. Mandrake Linux 7.2 - works as it should

Yes, it works as it should – I used the "kcmshell Personalization/kcmlayout", command, which is in the menu in Configuration > KDE > Personalization > keyboard layout and after just putting the LANG=language statement in my .bash\_profile, StarOffice worked immediately (with ISO8859–2 fonts added to its directory) and I only switched the keyboards. I chose Czechoslovakian as the second language and could write in Czech with ISO8859–2 characters on my screen. (I used the script for putting the ISO8859–2 fonts for StarOffice). Unfortunatelly, the KDE 2.0 kedit could not visualize the ISO8859–2 fonts and after switching the keyboard and selecting ISO8859–2 charset I saw this: ???????? instead of lcaron, scaron, etc., but \*acute symbols (uacute, aacute, etc.) displayed well.

The maps in /usr/X11R6/lib/X11/xkb/symbols can be modified on the fly, but this is a dirtier way than to modify Xmodmap maps. You switch keyboards from the panel flag icon.

#### 6.3.2. Mandrake Linux 7.2 with XFree86 version 3.3.6

Apply the standard .Xmodmap keycodes (scaron, lcaron, not "threequarters" or "mu", etc.) and issue the command: "xmodmap /.Xmodmap" and you may work by switching the keyboards by pressing Scroll Lock (if you use my Xmodmap file; if you use other Xmodmap file, try right Alt or whatever else that is defined in the Xmodmap file).

The FontPath statement in /etc/X11/XF86Config and /etc/X11/XF86Config does not have to be changed:

FontPath "unix/:1"

The XFree86 reads automatically your fonts, but I put the ISO8859–2 fonts to /usr/share/fonts directory (same as in RedHat). Surprisingly, you do not have to copy the ../ISO8859–2/Compose file to ../ISO8859–1 directory and dead keys work nicely.

### 6.4. Mandrake 8.1

These distributions work well as they should. In KDE, you must open the menu: Start > Preferences > Personalization > Country and Language, where you will change CHARSET from ISO8859–1 to ISO8859–2 (or ISO8859–X for any other language of your choice). Then you may either select a keyboard layout – Peripherals, Keyboard (Slovak is included with dozens of other keyboard XKB maps) from the menu: Start > Configuration > KDE > Personalisation > Peripherals > Keyboard, or you may choose my Standard Xmodmap solution. No other files require editing. That's great! Alternatively, you can set your keyboard with setxkbmap command (see section FreeBSD 4.4).

# 6.5. RedHat 5.1, 5.2, 6.0, 6.1 and 6.2 (XFree86 3.3.6 and older)

The legacy solution must be used here. No LANG=language statement is necessary in your bash\_profile. Here the "experimental" .Xmodmap solution works ("mu" instead of "lcaron", etc.) and you must copy the Compose file from ../IS08859–2 to ISO8859–1 directory in order for dead keys to work. There is only one XF86Config file in /etc/X11 and its FontPath must contain path to the pertinent fonts.

# 6.6. RedHat 7.2, RedHat 8.0, Slackware 8.1

RedHat 7.2 behaves same as Mandrake 8.1. RedHat 8.0, with KDE 3, works nicely without problems – you can use the xmodmap solution immediately without digging up in the system and changing configurations. You do not have to go to Look and Feel menu in the Preferences menu – you can either apply the xmodmap solution immediately, or you can choose to configure (add) keyboard in the Preferences – Peripherals menu (if you decide for XKB). You will have the keyboard icon placed on the panel and you just click on it to switch between keyboards. Slackware 8.1 behaves exactly as RedHat 8.0, I only had to include the "export= language command (both for XKB and Xmodmap solution) in the Bash profile for the dead keys to work.

# 6.7. FreeBSD 3.1 and 3.2

Internationalization works the same way as with RedHat 5.1, 5.2, 6.0, 6.1, 6.2

# 6.8. FreeBSD 4.1, 4.2, 4.3, 4.4, 4.5

No LANG=language statement is necessary in your bash\_profile. But you must put this to /etc/profile: LANG=cs\_CZ.ISO\_8859-2; export LANG

FreeBSD 4.1, 4.2, 4.3, 4.4 does not use Slovak locale, so we must use the Czech one here. It really does not matter. Here this depends on XFree86. Because the FreeBSD guys are too conservative about newer versions, they ship FreeBSD with older versions of XFree86. In FreeBSD 4.1 the experimental .Xmodmap solution works and you have to copy the ../ISO8859-2/Compose file to ../ISO8859-1 directory to make the dead keys work.

## 6.9. FreeBSD 4.6.

The Standard Xmodmap solution works well. I think this version has some problems with installation – after would be to

| installing the system, I missed some things I had selected in the installation wizard. A good idea upgrade. |
|----------------------------------------------------------------------------------------------------|
| If you decide to run setxkbmap (FreeBSD or Linux), you may use                                              |
| setxkbmap si                                                                                                |
| as a command from an X Terminal for the Slovenian language                                                  |
| setxkbmap se                                                                                                |
| for Swedish                                                                                                 |
| setxkbmap de                                                                                                |
| for German, etc.                                                                                            |
| A brief overview of names that stand for XKB maps:                                                          |
| am Armenian keyboard                                                                                        |
| be Belgian                                                                                                  |
| de German                                                                                                   |
| ca Canadian                                                                                                 |
| cs Czech                                                                                                    |
| dk Danish                                                                                                   |
| es Spanish                                                                                                  |
| fi Finnish                                                                                                  |

How to setup international keyboard in X Window with Xmodmap and XKB
fr French
gb Great Britain
hu Hungarian
is Iceland
it Italian
jp Japanese
no Norwegian
pl Polish
pt Portugese
ro Romanian
ru Russian
se Swedish

## 6.10. Corel Linux 1.0 and 1.1

si Slovenian

Same as with FreeBSD 3.x – legacy Xmodmap solution must be applied.

# 7. ISO\* specifications

old, replaced by ISO 8859–14 and ISO 8859–15.

ISO8859–1 Western Europe: Danish, Dutch, English, Faeroese, Finnish, Flemish, French, German, Icelandic, Irish, Italian, Norwegian, Portuguese, Spanish, and Swedish. Many other languages can be written with this.

ISO8859–2 Eastern Europe: Czech, Slovak, English, German, Hungarian, Polish, Romanian, Serbo-Croatian, Slovak, Slovene.

ISO8859–3 English, Esperanto, Galician, Maltese and Turkish.

ISO8859–4 English, Baltic languages – Estonian, Latvian, Lithuanian, and Scandinavian languages – Danish, Faeroese, Icelandic, Lappish, Norwegian, and Swedish.

ISO8859–5 Latin/Cyrillic alphabet: Bulgarian, Byelorussian, English, Macedonian, Russian, Serbian, Ukrainian.

ISO8859-6 Latin/Arabic alphabet: English, Arabic.

ISO8859–7 Latin/Greek alphabet: English, Greek.

ISO8859–8 Latin/Hebrew alphabet: English, Hebrew.

ISO8859–9 Latin alphabet: Danish, Dutch, English, Finnish, French, German, Irish, Italian, Norwegian, Portuguese, Spanish, Swedish, Turkish, formed by extending ISO8859–1.

ISO8859–10 Latin alphabet: Modification of ISO8859–4

ISO8859–11 Latin/Thai alphabet.

ISO8859–12 Reserved.

ISO8859–13 Baltic.

ISO8859-14 Celtic

ISO8859–15 Similar to Latin–1

ISO8859–16 Albanian, Croatian, English, Finnish, French, German, Hungarian, Irish Gaelic, Italian, Latin, Polish, Romanian, Slovenian, Lithuanian, and Scandinavian languages (Danish, Faeroese, Icelandic.

# 8. Some national Xmodmap files

Please note: I'am not the author of these files and don't mail me if you find something incorrect in them. These files were taken from the GNOME distribution and the main focus of this howto is to tell you how to map various keycode entities. Use right Alt to switch the keyboard.

### 8.1. German

clear Mod1 clear Mod2 keycode 9 = Escape Escapekeycode 10 = 1 exclam keycode 11 = 2 quotedbl twosuperior keycode 12 = 3 section threesuperior keycode 13 = 4 dollar dollar keycode 14 = 5 percent keycode 15 = 6 ampersand keycode 16 = 7 slash braceleft keycode 17 = 8 parenleft bracketleft keycode 18 = 9 parenright bracketright keycode 19 = 0 equal braceright keycode 20 = ssharp question backslash keycode 21 = dead\_acute dead\_grave keycode 22 = BackSpace Delete keycode 23 = Tab Tabkeycode 24 = q Q at keycode 25 = wkeycode 26 = e

keycode 27 = r

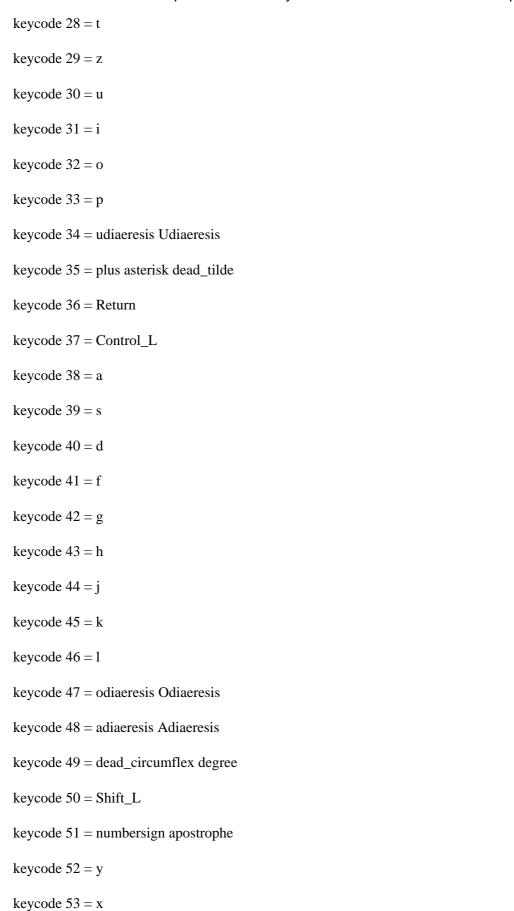

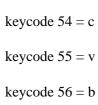

keycode 57 = n

keycode 58 = m

keycode 59 = comma semicolon

keycode 60 = period colon Multi\_key

keycode 61 = minus underscore

keycode  $62 = Shift_R$ 

keycode 63 = KP\_Multiply

keycode 64 = Alt\_L Meta\_L

keycode 65 = space space

keycode 66 = Caps\_Lock

keycode 67 = F1 F11

keycode 68 = F2 F12

keycode 69 = F3 F13

keycode 70 = F4 F14

keycode 71 = F5 F15

keycode 72 = F6 F16

keycode 73 = F7 F17

keycode 74 = F8 F18

keycode 75 = F9 F19

keycode 76 = F10 F20

keycode 77 = Num\_Lock

keycode  $78 = Scroll\_Lock$ 

keycode  $79 = KP_7$ 

keycode  $80 = KP_8$ 

keycode  $81 = KP_9$ 

keycode 82 = KP\_Subtract

keycode  $83 = KP_4$ 

keycode  $84 = KP_5$ 

keycode  $85 = KP_6$ 

keycode  $86 = KP\_Add$ 

keycode  $87 = KP_1$ 

keycode  $88 = KP_2$ 

keycode  $89 = KP_3$ 

keycode  $90 = KP_0$ 

keycode  $91 = KP_Decimal$ 

keycode 94 = less greater bar

keycode 95 = F11 F11

keycode 96 = F12 F12

keycode 108 = KP\_Enter

keycode  $109 = Control_R$ 

keycode  $112 = KP_Divide$ 

keycode 113 = Mode\_switch

keycode 114 = Break

keycode 110 = Find

keycode 98 = Up

keycode 99 = Prior

keycode 100 = Left

keycode 102 = Right

keycode 115 = Select

```
keycode 104 = Down
```

keycode 105 = Next

keycode 106 = Insert

! right windows—logo key

! in "windows" keyboards the postion of the key is annoying, is where AltGr

! usually resides, so go define it as AltGr

keycode 116 = Mode\_switch

! right windows-menu key

keycode 117 = Multi\_key

add  $Mod1 = Alt_L$ 

add Mod2 = Mode\_switch

## 8.2. Hungarian

clear Mod1

clear Mod2

!charset "iso-8859-2"

keycode 9 = Escape

keycode 10 = 1 apostrophe asciitilde

keycode 11 = 2 quotedbl dead\_caron

keycode 12 = 3 plus dead\_circumflex

keycode 13 = 4 exclam dead\_breve

keycode 14 = 5 percent degree

keycode 15 = 6 slash dead\_ogonek

keycode 16 = 7 equal dead\_grave

keycode 17 = 8 parenleft dead\_abovedot

keycode 18 = 9 parenright dead\_acute

keycode 19 = odiaeresis Odiaeresis dead\_doubleacute

keycode 20 = udiaeresis Udiaeresis dead\_diaeresis

keycode 21 = oacute Oacute dead\_cedilla

keycode 22 = BackSpace Delete

keycode 23 = Tab Tab

keycode 24 = q Q backslash

keycode 25 = w W bar

keycode 26 = e E currency

keycode 27 = r

keycode 28 = t

keycode 29 = z

keycode 30 = u

keycode 31 = i I iacute Iacute

keycode 32 = 0

keycode 33 = p

keycode 34 = odoubleacute Odoubleacute division

keycode 35 = uacute Uacute

keycode 36 = Return

keycode  $37 = Control_L$ 

keycode 38 = a

keycode 39 = s S dstroke

keycode 40 = d D Dstroke

keycode 41 = f F bracketleft

keycode 42 = g G bracketright

keycode 43 = h

keycode 44 = j J Iacute iacute

keycode 45 = k K lstroke Lstroke

keycode 46 = 1 L Lstroke lstroke

keycode 47 = eacute Eacute dollar

keycode 48 = aacute Aacute ssharp

keycode 49 = 0 section

keycode  $50 = Shift_L$ 

keycode 51 = udoubleacute Udoubleacute currency

keycode 52 = y Y greater

keycode 53 = x X numbersign

keycode 54 = c C ampersand

keycode 55 = v V at

keycode 56 = b B braceleft

keycode 57 = n N braceright

keycode 58 = m

keycode 59 = comma question semicolon

keycode 60 = period colon Multi\_key

keycode 61 = minus underscore asterisk

keycode  $62 = Shift_R$ 

keycode 63 = KP\_Multiply

keycode 64 = Alt\_L Meta\_L

keycode 65 = space space

keycode 66 = Caps\_Lock

keycode 67 = F1 F11

keycode 68 = F2 F12

keycode 69 = F3 F13

keycode 70 = F4 F14

keycode 71 = F5 F15

keycode 72 = F6 F16

keycode 73 = F7 F17

keycode 74 = F8 F18

keycode 75 = F9 F19

keycode 76 = F10 F20

keycode 77 = Num\_Lock

keycode  $78 = Scroll\_Lock$ 

keycode  $79 = KP_7$ 

keycode  $80 = KP_8$ 

keycode  $81 = KP_9$ 

keycode 82 = KP\_Subtract

keycode  $83 = KP_4$ 

keycode  $84 = KP_5$ 

keycode  $85 = KP_6$ 

keycode  $86 = KP\_Add$ 

keycode  $87 = KP_1$ 

keycode  $88 = KP_2$ 

keycode  $89 = KP_3$ 

keycode  $90 = KP_0$ 

keycode  $91 = KP_Decimal$ 

keycode 94 = iacute Iacute less

keycode 95 = F11 F11

keycode 96 = F12 F12

keycode 108 = KP\_Enter

keycode  $109 = Control_R$ 

keycode  $112 = KP_Divide$ 

keycode 113 = Mode\_switch

keycode 114 = Break

keycode 110 = Find

keycode 98 = Up

keycode 99 = Prior

keycode 100 = Left

keycode 102 = Right

keycode 115 = Select

keycode 104 = Down

keycode 105 = Next

keycode 106 = Insert

keycode 107 = Delete

! as dead\_ogonek, dead\_caron, dead\_breve and dead\_doubleacute doesn't exist

! (yet), I put also compose lines for use with respectively dead\_cedilla,

! dead\_circumflex, dead\_tilde and dead\_tilde

add  $Mod1 = Alt_L$ 

add Mod2 = Mode\_switch

### 8.3. Czech

! Converted keytable file to xmodmap file

clear Mod1

clear Mod2

keycode 9 = Escape Escape

keycode 10 = plus 1 asciitilde

keycode 11 = ecaron 2 dead\_caron

keycode 12 = scaron 3 asciicircum

keycode 13 = ccaron 4 dead\_breve

keycode 14 = rcaron 5 degree

keycode 15 = zcaron 6 dead\_ogonek

keycode 16 = yacute 7 dead\_grave

keycode 17 = aacute 8 dead\_abovedot

keycode 18 = iacute 9 dead\_acute

keycode 19 = eacute 0 dead\_doubleacute

keycode 20 = equal percent dead\_diaeresis

keycode 21 = dead\_acute dead\_caron dead\_cedilla

keycode 22 = BackSpace Delete

keycode 23 = Tab Tab

keycode 24 = q Q backslash

keycode 25 = w W bar

keycode 26 = e E currency

keycode 27 = r

keycode 28 = t

keycode 29 = z

keycode 30 = u

keycode 31 = i

keycode 32 = 0

keycode 33 = p

keycode 34 = uacute slash division

keycode 35 = parenright parenleft

keycode 36 = Return

keycode  $37 = Control_L$ 

keycode 38 = a

keycode 39 = s S dstroke Dstroke

keycode 40 = d D Dstroke dstroke

keycode 41 = f F bracketleft

keycode 42 = g G bracketright

keycode 43 = h

keycode 44 = j

keycode 45 = k K lstroke Lstroke

keycode 46 = 1 L Lstroke lstroke

keycode 47 = uring quotedbl dollar

keycode 48 = section exclam ssharp

keycode 49 = semicolon degree

keycode  $50 = Shift_L$ 

keycode 51 = dead\_diaeresis dead\_acute currency

keycode 52 = y Y greater

keycode 53 = x X numbersign

keycode 54 = c

keycode 55 = v V at

keycode 56 = b B braceleft

keycode 57 = n N braceright

keycode 58 = m

keycode 59 = comma question

keycode 60 = period colon Multi\_key

keycode 61 = minus underscore

keycode  $62 = Shift_R$ 

keycode  $63 = KP_Multiply$ 

keycode 64 = Alt\_L Meta\_L

keycode 65 = space space

keycode 66 = Caps\_Lock

keycode 67 = F1 F11

keycode 68 = F2 F12

keycode 69 = F3 F13

keycode 70 = F4 F14

keycode 71 = F5 F15

keycode 72 = F6 F16

keycode 73 = F7 F17

keycode 74 = F8 F18

keycode 75 = F9 F19

keycode 76 = F10 F20

keycode 77 = Num\_Lock

 $keycode 78 = Scroll\_Lock$ 

keycode  $79 = KP_7$ 

keycode  $80 = KP_8$ 

keycode  $81 = KP_9$ 

keycode 82 = KP\_Subtract

keycode  $83 = KP_4$ 

keycode  $84 = KP_5$ 

keycode  $85 = KP_6$ 

keycode  $86 = KP\_Add$ 

keycode  $87 = KP_1$ 

keycode  $88 = KP_2$ 

keycode  $89 = KP_3$ 

keycode  $90 = KP_0$ 

keycode 94 = ampersand asterisk less

keycode 95 = F11 F11

keycode 96 = F12 F12

keycode 108 = KP\_Enter

keycode  $109 = Control_R$ 

keycode  $112 = KP_Divide$ 

keycode 113 = Mode\_switch

keycode 114 = Break

keycode 110 = Find

keycode 98 = Up

keycode 99 = Prior

keycode 100 = Left

keycode 102 = Right

keycode 115 =Select

keycode 104 = Down

keycode 105 = Next

keycode 106 = Insert

! right windows—logo key

! in "windows" keyboards the postion of the key is annoying, is where AltGr

! usually resides, so go definie it as AltGr

keycode 116 = Mode\_switch

! right windows-menu key

keycode 117 = Multi\_key

add  $Mod1 = Alt_L$ 

add Mod2 = Mode\_switch

# 8.4. Polish

! The "AltGr" (right Alt) key generates Mode\_switch keycode 0x09 = Escapekeycode 0x43 = F1keycode 0x44 = F2keycode 0x45 = F3keycode 0x46 = F4keycode 0x47 = F5keycode 0x48 = F6keycode 0x49 = F7keycode 0x4A = F8keycode 0x4B = F9keycode 0x4C = F10keycode 0x5F = F11keycode 0x60 = F12keycode 0x6F = Print $keycode 0x4E = Multi_key$ keycode 0x6E = Pausekeycode 0x31 = grave asciitilde keycode 0x0A = 1 exclam keycode 0x0B = 2 at keycode 0x0C = 3 numbersign keycode 0x0D = 4 dollar keycode 0x0E = 5 percent

keycode 0x0F = 6 asciicircum

keycode 0x10 = 7 ampersand section

keycode 0x11 = 8 asterisk

keycode 0x12 = 9 parenleft

keycode 0x13 = 0 parenright

keycode 0x14 = minus underscore

keycode 0x15 = equal plus

keycode 0x33 = backslash bar

keycode 0x16 = BackSpace

keycode 0x6A = Insert

keycode 0x61 = Home

keycode 0x63 = Prior

 $keycode 0x4D = Num\_Lock$ 

keycode  $0x70 = KP_Divide$ 

keycode  $0x3F = KP\_Multiply$ 

keycode  $0x52 = KP\_Subtract$ 

keycode 0x17 = Tab

keycode 0x18 = Q

keycode 0x19 = W

keycode 0x1A = e E eogonek Eogonek

keycode 0x1B = R

keycode 0x1C = T

keycode 0x1D = Y

keycode 0x1E = U

keycode 0x1F = I

keycode 0x20 = o O oacute Oacute

keycode 0x21 = P

keycode 0x22 = bracketleft braceleft

keycode 0x23 = bracketright braceright

keycode 0x24 = Return

keycode 0x6B = Delete

keycode 0x67 = End

keycode 0x69 = Next

keycode  $0x4F = KP_7$ 

keycode  $0x50 = KP_8$ 

keycode  $0x51 = KP_9$ 

keycode  $0x56 = KP\_Add$ 

keycode  $0x42 = Caps\_Lock$ 

keycode 0x26 = a A aogonek Aogonek

keycode 0x27 = s S sacute Sacute

keycode 0x28 = D

keycode 0x29 = F

keycode 0x2A = G

keycode 0x2B = H

keycode 0x2C = J

keycode 0x2D = K

keycode 0x2E = 1 L lstroke Lstroke

keycode 0x2F = semicolon colon

keycode 0x30 = apostrophe quotedbl

keycode  $0x53 = KP_4$ 

keycode  $0x54 = KP_5$ 

keycode  $0x55 = KP_6$ 

keycode  $0x32 = Shift_L$ 

keycode 0x34 = z Z zabovedot Zabovedot

keycode 0x35 = x X zacute Zacute

keycode 0x36 = c C cacute Cacute

keycode 0x37 = V

keycode 0x38 = B

keycode 0x39 = n N nacute Nacute

keycode 0x3A = M

keycode 0x3B = comma less

keycode 0x3C = period greater Multi\_key

keycode 0x3D = slash question

 $keycode 0x3E = Shift_R$ 

keycode 0x62 = Up

keycode  $0x57 = KP_1$ 

keycode  $0x58 = KP_2$ 

keycode  $0x59 = KP_3$ 

keycode  $0x6C = KP\_Enter$ 

keycode  $0x25 = Control\_L$ 

 $keycode 0x40 = Alt_L Meta_L$ 

keycode 0x41 = space

keycode  $0x71 = Mode_switch$ 

 $keycode 0x6D = Control_R$ 

keycode 0x64 = Left

keycode 0x68 = Down

keycode 0x66 = Right

keycode  $0x5A = KP_0$ 

keycode  $0x5B = KP\_Decimal$ 

! right windows—logo key
! in "windows" keyboards the postion of the key is annoying, is where AltGr
! usually resides, so go definie it as AltGr
keycode 116 = Mode\_switch
! right windows—menu key
keycode 117 = Multi\_key
clear Shift
clear Lock

clear Mod1

clear Control

clear Mod2

clear Mod3

clear Mod4

clear Mod5

add Shift = Shift\_L Shift\_R

 $add Lock = Caps_Lock$ 

add Control = Control\_L Control\_R

add  $Mod1 = Alt_L$ 

!Mode\_switch

add Mod2 = Mode\_switch

### 8.5. French

clear Mod1

clear Mod2

keycode 9 = Escape Escape

keycode 10 = ampersand 1

keycode 11 = eacute 2 dead\_tilde

keycode 12 = quotedbl 3 numbersign

keycode 13 = apostrophe 4 braceleft

keycode 14 = parenleft 5 bracketleft

keycode 15 = minus 6 bar

keycode 16 = egrave 7 dead\_grave

keycode 17 = underscore 8 backslash

keycode 18 = ccedilla 9 asciicircum

keycode 19 = agrave 0 at

keycode 20 = parenright degree bracketright

keycode 21 = equal plus braceright

keycode 22 = BackSpace

keycode 23 = Tab Tab

keycode 24 = a

keycode 25 = z

keycode 26 = e E currency

keycode 27 = r

keycode 28 = t

keycode 29 = y

keycode 30 = u

keycode 31 = i

keycode 32 = 0

keycode 33 = p

keycode 34 = dead\_circumflex dead\_diaeresis

keycode 35 = dollar sterling currency

keycode 36 = Return

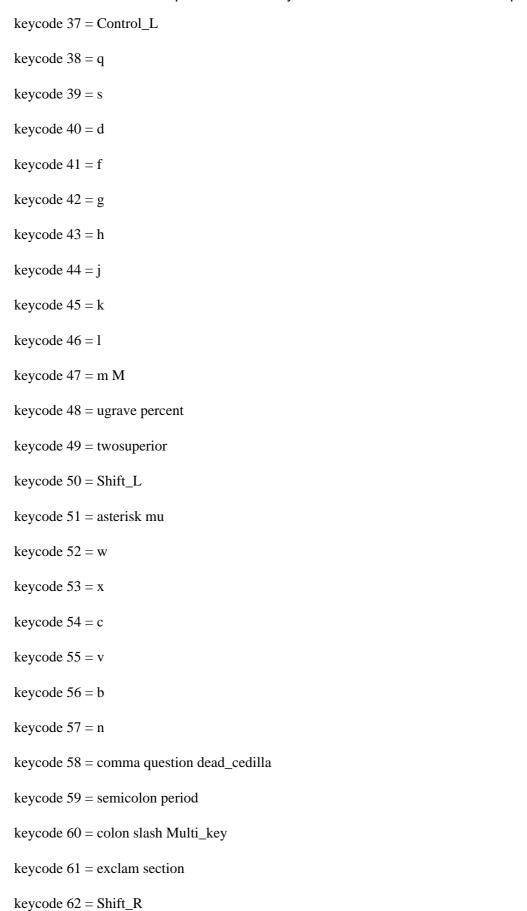

keycode 63 = KP\_Multiply

keycode 64 = Alt\_L Meta\_L

keycode 65 = space space

keycode 66 = Caps\_Lock

keycode 67 = F1 F11

keycode 68 = F2 F12

keycode 69 = F3 F13

keycode 70 = F4 F14

keycode 71 = F5 F15

keycode 72 = F6 F16

keycode 73 = F7 F17

keycode 74 = F8 F18

keycode 75 = F9 F19

keycode 76 = F10 F20

 $keycode 77 = Num\_Lock$ 

 $keycode 78 = Scroll\_Lock$ 

keycode  $79 = KP_7$ 

keycode  $80 = KP_8$ 

keycode  $81 = KP_9$ 

keycode 82 = KP\_Subtract

keycode  $83 = KP_4$ 

keycode  $84 = KP_5$ 

keycode  $85 = KP_6$ 

keycode  $86 = KP\_Add$ 

keycode  $87 = KP_1$ 

keycode  $88 = KP_2$ 

keycode  $89 = KP_3$ 

keycode  $90 = KP_0$ 

 $keycode 92 = Sys_Req$ 

keycode 94 = less greater bar

keycode 95 = F11 F11

keycode 96 = F12 F12

keycode 107 = Delete

keycode 108 = KP\_Enter

keycode  $109 = Control_R$ 

keycode  $112 = KP_Divide$ 

keycode 113 = Mode\_switch

keycode 114 = Break

keycode 110 = Find

keycode 98 = Up

keycode 99 = Prior

keycode 100 = Left

keycode 102 = Right

keycode 104 = Down

keycode 105 = Next

keycode 106 = Insert

! right windows—logo key

! in "windows" keyboards the postion of the key is annoying, is where AltGr

! usually resides, so go definie it as AltGr

keycode 116 = Mode\_switch

! right windows-menu key

keycode 117 = Multi\_key

```
add Mod1 = Alt_L
```

add Mod2 = Mode\_switch

### 8.6. Croatian/Slovenian

clear Mod1

clear Mod2

keycode 9 = Escape

keycode 10 = 1 exclam asciitilde

keycode 11 = 2 quotedbl caron

keycode 12 = 3 numbersign asciicircum

keycode 13 = 4 dollar breve

keycode 14 = 5 percent degree

keycode 15 = 6 ampersand ogonek

keycode 16 = 7 slash grave

keycode 17 = 8 parenleft abovedot

keycode 18 = 9 parenright acute

keycode 19 = 0 equal doubleacute

keycode 20 = apostrophe question diaeresis

keycode 21 = plus asterisk cedilla

keycode 22 = Delete Delete

keycode 23 = Tab Tab

keycode 24 = q Q backslash

keycode 25 = w W bar

keycode 26 = e

keycode 27 = r

keycode 28 = t

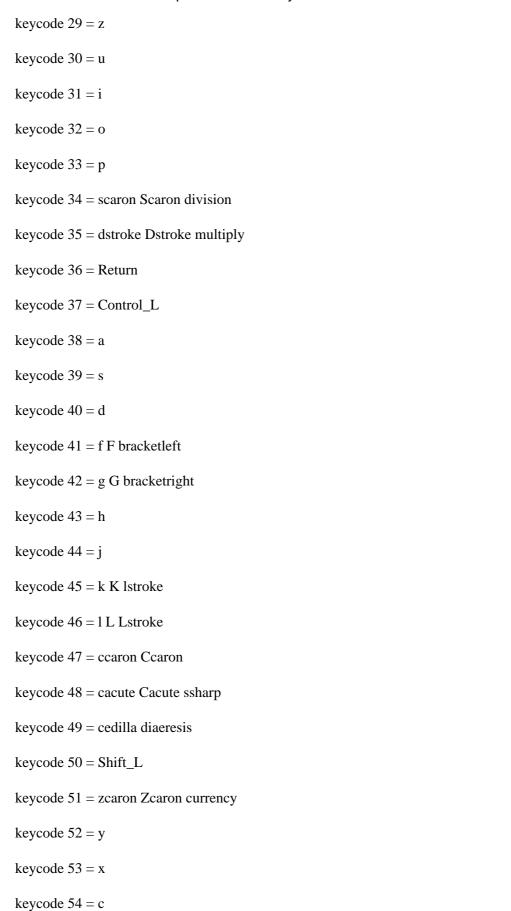

keycode 55 = v V at

keycode 56 = b B braceleft

keycode 57 = n N braceright

keycode 58 = m M section

keycode 59 = comma semicolon

keycode 60 = period colon

keycode 61 = minus underscore

keycode  $62 = Shift_R$ 

keycode 63 = KP\_Multiply

keycode 64 = Alt\_L Meta\_L

keycode 65 = space space

keycode 66 = Caps\_Lock

keycode 67 = F1 F11

keycode 68 = F2 F12

keycode 69 = F3 F13

keycode 70 = F4 F14

keycode 71 = F5 F15

keycode 72 = F6 F16

keycode 73 = F7 F17

keycode 74 = F8 F18

keycode 75 = F9 F19

keycode 76 = F10 F20

keycode 77 = Num\_Lock

 $keycode 78 = Scroll\_Lock$ 

keycode  $79 = KP_7$ 

keycode  $80 = KP_8$ 

keycode  $81 = KP_9$ 

keycode 82 = KP\_Subtract

keycode  $83 = KP_4$ 

keycode  $84 = KP_5$ 

keycode  $85 = KP_6$ 

keycode  $86 = KP\_Add$ 

keycode  $87 = KP_1$ 

keycode  $88 = KP_2$ 

keycode  $89 = KP_3$ 

keycode  $90 = KP_0$ 

keycode  $91 = KP_Decimal$ 

 $keycode 92 = X386Sys_Req$ 

keycode 94 = less greater

keycode 95 = F11 F1

keycode 96 = F12 F12

keycode 108 = KP\_Enter

keycode  $109 = Control_R$ 

keycode  $112 = KP_Divide$ 

keycode 113 = Mode\_switch

keycode 114 = Break

keycode 110 = Find

keycode 98 = Up

keycode 99 = Prior

keycode 100 = Left

keycode 102 = Right

keycode 104 = Down

keycode 105 = Next

keycode 106 = Insert

add  $Mod1 = Alt_L$ 

add Mod2 = Mode\_switch

## 8.7. Lithuanian keyboard (AZERTY layout)

clear Mod1

clear Mod2

keycode 9 = Escape Escape

keycode 10 = exclam 1

keycode 11 = quotedbl 2 at

keycode 12 =slash 3 numbersign

keycode 13 = semicolon 4 dollar

keycode 14 = colon 5 percent

keycode 15 = comma 6 asciicircum

keycode 16 = period 7 ampersand

keycode 17 = question 8 asterisk

keycode 18 = parenleft 9

keycode 19 = parenright 0

keycode 20 = underscore minus minus underscore

keycode 21 =plus equal equal plus

keycode 22 = BackSpace

keycode 23 = Tab Tab

keycode 24 = aogonek Aogonek q Q

keycode 25 = zcaron Zcaron w W

keycode 26 = e E currency

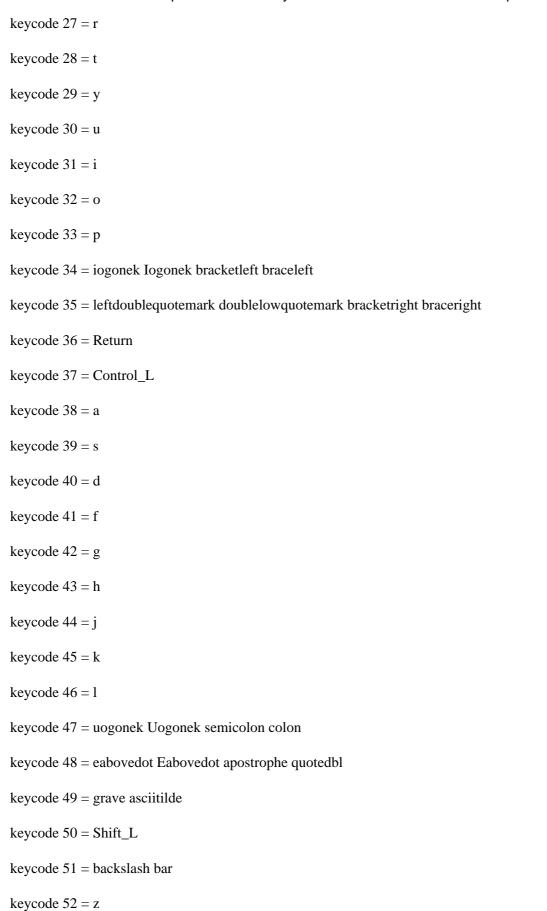

keycode 53 = umacron Umacron x Xkeycode 54 = ckeycode 55 = vkeycode 56 = bkeycode 57 = nkeycode 58 = mkeycode 59 = ccaron Ccaron comma less keycode 60 = scaron Scaron period greater keycode 61 = eogonek Eogonek slash question keycode  $62 = Shift_R$ keycode 63 = KP\_Multiply keycode 64 = Alt\_L Meta\_L keycode 65 = space spacekeycode 66 = Caps\_Lock keycode 67 = F1 F11keycode 68 = F2 F12keycode 69 = F3 F13keycode 70 = F4 F14keycode 71 = F5 F15keycode 72 = F6 F16keycode 73 = F7 F17keycode 74 = F8 F18keycode 75 = F9 F19

8. Some national Xmodmap files

keycode 76 = F10 F20

 $keycode 77 = Num\_Lock$ 

 $keycode 78 = Scroll\_Lock$ 

keycode  $79 = KP_7$ 

keycode  $80 = KP_8$ 

keycode  $81 = KP_9$ 

keycode 82 = KP\_Subtract

keycode  $83 = KP_4$ 

keycode  $84 = KP_5$ 

keycode  $85 = KP_6$ 

keycode  $86 = KP\_Add$ 

keycode  $87 = KP_1$ 

keycode  $88 = KP_2$ 

keycode  $89 = KP_3$ 

keycode  $90 = KP_0$ 

keycode 94 = less greater bar

keycode 95 = F11 F11

keycode 96 = F12 F12

keycode 108 = KP\_Enter

keycode  $109 = Control_R$ 

keycode  $112 = KP_Divide$ 

keycode 113 = Mode\_switch

keycode 114 = Break

keycode 110 = Find

keycode 98 = Up

keycode 99 = Prior

keycode 100 = Left

keycode 102 = Right

keycode 115 = Select

```
keycode 104 = Down
```

keycode 105 = Next

keycode 106 = Insert

! right windows—logo key

! in "windows" keyboards the postion of the key is annoying, is where AltGr

! usually resides, so go definie it as AltGr

keycode 116 = Mode\_switch

! right windows-menu key, redefined as Compose key

keycode 117 = Multi\_key

 $add Mod1 = Alt_L$ 

add Mod2 = Mode\_switch

### 8.8. Polish

```
! The "& 7" key generates 7, ampersand, and section
```

! The "E" key generates e, E, eogonek, and Eogonek

! The "O" key generates o, O, oacute, and Oacute

! The "A" key generates a, A, aogonek, and Aogonek

! The "S" key generates s, S, sacute, and Sacute

! The "L" key generates l, L, lstroke, and Lstroke

! The "Z" key generates z, Z, zabovedot, and Zabovedot

! The "X" key generates x, X, zacute, and Zacute

! The "C" key generates c, C, cacute, and Cacute

! The "N" key generates n, N, nacute, and Nacute

! The "AltGr" key generates Mode\_switch

keycode 0x09 = Escape

keycode 0x43 = F1

| keycode $0x44 = F2$                  |
|--------------------------------------|
| keycode $0x45 = F3$                  |
| keycode $0x46 = F4$                  |
| keycode $0x47 = F5$                  |
| keycode $0x48 = F6$                  |
| keycode $0x49 = F7$                  |
| keycode $0x4A = F8$                  |
| keycode $0x4B = F9$                  |
| keycode $0x4C = F10$                 |
| keycode $0x5F = F11$                 |
| keycode $0x60 = F12$                 |
| keycode $0x6F = Print$               |
| keycode 0x4E = Multi_key             |
| keycode $0x6E = Pause$               |
| keycode $0x31$ = grave asciitilde    |
| keycode $0x0A = 1$ exclam            |
| keycode $0x0B = 2$ at                |
| keycode $0x0C = 3$ numbersign        |
| keycode $0x0D = 4$ dollar            |
| keycode $0x0E = 5$ percent           |
| keycode $0x0F = 6$ asciicircum       |
| keycode $0x10 = 7$ ampersand section |
| keycode $0x11 = 8$ asterisk          |
| keycode $0x12 = 9$ parenleft         |
| keycode $0x13 = 0$ parenright        |

keycode 0x14 = minus underscore

keycode 0x15 = equal plus keycode 0x33 = backslash barkeycode 0x16 = BackSpacekeycode 0x6A = Insertkeycode 0x61 = Homekeycode 0x63 = Prior $keycode 0x4D = Num\_Lock$ keycode  $0x70 = KP_Divide$ keycode  $0x3F = KP\_Multiply$ keycode  $0x52 = KP\_Subtract$ keycode 0x17 = Tabkeycode 0x18 = Qkeycode 0x19 = Wkeycode 0x1A = e E eogonek Eogonek keycode 0x1B = Rkeycode 0x1C = Tkeycode 0x1D = Ykeycode 0x1E = Ukeycode 0x1F = Ikeycode 0x20 = o O oacute Oacute keycode 0x21 = Pkeycode 0x22 = bracketleft braceleftkeycode 0x23 = bracketright braceright keycode 0x24 = Return

8. Some national Xmodmap files

keycode 0x6B = Delete

keycode 0x67 = End

keycode 0x69 = Next

keycode  $0x4F = KP_7$ 

keycode  $0x50 = KP_8$ 

keycode  $0x51 = KP_9$ 

keycode  $0x56 = KP\_Add$ 

keycode  $0x42 = Caps\_Lock$ 

keycode 0x26 = a A aogonek Aogonek

keycode 0x27 = s S sacute Sacute

keycode 0x28 = D

keycode 0x29 = F

keycode 0x2A = G

keycode 0x2B = H

keycode 0x2C = J

keycode 0x2D = K

keycode 0x2E = 1 L lstroke Lstroke

keycode 0x2F = semicolon colon

keycode 0x30 = apostrophe quotedbl

keycode  $0x53 = KP_4$ 

keycode  $0x54 = KP_5$ 

keycode  $0x55 = KP_6$ 

keycode  $0x32 = Shift_L$ 

keycode 0x34 = z Z zabovedot Zabovedot

keycode 0x35 = x X zacute Zacute

keycode 0x36 = c C cacute Cacute

keycode 0x37 = V

keycode 0x38 = B

keycode 0x39 = n N nacute Nacute

keycode 0x3A = M

keycode 0x3B = comma less

keycode 0x3C = period greater Multi\_key

keycode 0x3D = slash question

keycode  $0x3E = Shift_R$ 

keycode 0x62 = Up

keycode  $0x57 = KP_1$ 

keycode  $0x58 = KP_2$ 

keycode  $0x59 = KP_3$ 

keycode  $0x6C = KP\_Enter$ 

keycode  $0x25 = Control\_L$ 

 $keycode 0x40 = Alt_L Meta_L$ 

keycode 0x41 = space

keycode  $0x71 = Mode_switch$ 

 $keycode 0x6D = Control_R$ 

keycode 0x64 = Left

keycode 0x68 = Down

keycode 0x66 = Right

keycode  $0x5A = KP \ 0$ 

keycode  $0x5B = KP\_Decimal$ 

! right windows—logo key

! in "windows" keyboards the postion of the key is annoying, is where AltGr

! usually resides, so go definie it as AltGr

keycode 116 = Mode\_switch

! right windows—menu key keycode 117 = Multi\_key

8. Some national Xmodmap files

clear Shift
clear Lock
clear Control
clear Mod1
clear Mod2
clear Mod3
clear Mod4
clear Mod5
add Shift = Shift\_L Shift\_R
add Lock = Caps\_Lock
add Control = Control\_L Control\_R
add Mod1 = Alt\_L
!Mode\_switch add Mod2 = Mode\_switch

# 9. Troubleshooting and some Xmodmap tips

### 9.1. Troubleshooting

Get the newest Linux distribution. Mandrake 8.1 or RedHat 7.2 or 8.0 work fantastically with regard to internationalization (which could not be said about previous distributions). If locales are not installed, you must install them. The GNU C Library comes with a locale database, which you should have on your system. Upgrade your glibc. Troubleshooting of older versions of XFree or KDE is insignificant in my opinion, as the systems get better and better and people install newer versions. You may find almost any xmodmap file in the GNOME directory in (SuSE) /opt/gnome/share/xmodmap (with standard ISO8859–1,2 and other definitions). To switch between the keyboards, use right Alt. Slackware has a very good databse of xmodmap maps in /usr/share/xmodmap. Use the command: locale –a to see all the locales.

## **9.2. Tips**

If you want to list the current keymap table, issue the command: xmodmap -pk | more

The xkeycaps program is a sort of graphical front–end for xmodmap. Start it and see which numbers mean which keycode.

To make the mouse buttons left-handed, use a command: xmodmap -e "pointer = 3 2 1"

To remove the CapsLock and change it to a control key, write this in your Xmodmap file:

remove Lock = Caps\_Lock keysym Caps\_Lock = Control\_L add Control = Control\_L

### 10. Links

### 10.1. Other information on internationalization

http://www.geocities.com/gorazd.hribar/latin-2/eng-iso-8859-2.html Here you can see ISO8859-2 characters visually <a href="http://users.raketnet.nl/koos">http://users.raketnet.nl/koos</a> pol/en/xmodmap—nl.html Dutch keymap http://www.linuxfaq.com/HOWTO/Unicode-HOWTO.html Unicode HOWTO http://www.linuxfaq.com/HOWTO/Cyrillic-HOWTO.html Cyrillic HOWTO http://www.linuxfaq.com/HOWTO/Esperanto-HOWTO.html Esperanto HOWTO http://www.linuxfaq.com/HOWTO/Belgian-HOWTO.html Belgian HOWTO http://www.linuxfaq.com/HOWTO/Chinese-HOWTO.html Chinese HOWTO http://www.linuxfaq.com/HOWTO/Danish-HOWTO.html Danish HOWTO http://www.linuxfaq.com/HOWTO/Finnish-HOWTO.html Finnish HOWTO http://www.linuxfaq.com/HOWTO/French-HOWTO.html French HOWTO http://www.linuxfaq.com/HOWTO/German-HOWTO.html German HOWTO http://www.linuxfaq.com/HOWTO/Hebrew-HOWTO.html Hebrew HOWTO http://www.linuxfaq.com/HOWTO/Hellenic-HOWTO.html Hellenic HOWTO http://www.linuxfaq.com/HOWTO/Italian-HOWTO.html Italian HOWTO http://www.linuxfaq.com/HOWTO/Polish-HOWTO.html Polish HOWTO http://www.linuxfaq.com/HOWTO/Portuguese-HOWTO.html Portugese HOWTO http://www.linuxfag.com/HOWTO/Serbian-HOWTO.html Serbian HOWTO http://www.linuxfaq.com/HOWTO/Slovenian-HOWTO.html Slovenian HOWTO http://www.linuxfaq.com/HOWTO/Spanish-HOWTO.html Spanish HOWTO http://www.linuxfaq.com/HOWTO/Thai-HOWTO.html Thai HOWTO http://www.linuxfaq.com/HOWTO/Turkish-HOWTO.html Turskish HOWTO

### 10.2. Links to some non ISO8859-1 fonts

 $\label{tp://ftp.redhat.com/pub/redhat/linux/7.2/en/os/i386/RedHat/RPMS/XFree86-ISO8859-15-100dpi-fonts-4.1.0-3.i386/RedHat/RPMS/XFree86-ISO8859-15-75dpi-fonts-4.1.0-3.i386/RedHat/RPMS/XFree86-ISO8859-15-75dpi-fonts-4.1.0-3.i386/RedHat/RPMS/XFree86-ISO8859-2-100dpi-fonts-4.1.0-3.i386/RedHat/RPMS/XFree86-ISO8859-2-100dpi-fonts-4.1.0-3.i386/RedHat/RPMS/XFree86-ISO8859-2-75dpi-fonts-4.1.0-3.i386/RedHat/RPMS/XFree86-ISO8859-2-75dpi-fonts-4.1.0-3.i386$ 

Note: This RedHat ftp directory contains more fonts, just look into the RPMdirectory above.

10. Links 73